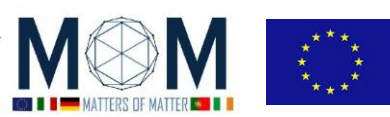

# **Tools for Materials Science - Challenge n°2 - 40'**

## **SEEING DIFFERENT FREQUENCIES**

On the desk you have three welding goggles which have been adapted (so they are no more the original ones used for welding), one of them is marked with a red strip of tape.

## **CAUTION!** Careful as you move around with the goggles on! **Take care NOT TO bump into anything!**

**CAUTION! When wearing the infrared goggles, DON'T LOOK AT THE SUN!!!**

1. Put the goggles on and look out of the window and around the room.

**Q1.** What do you think is happening? What is exactly that you are "seeing"?

2. Now let's have some tests in order to either confirm or reject your hypothesis.

#### **Test 1**

The goggles NOT marked with the red strip have the visor made with two sheets: a red and a blue filter. The marked goggles instead of these two sheets use a piece of special acrylic plastic (commercial name: plexiglass) whit the same result

**Q2.** What's their function? Maybe you can say now what is it that you DON'T see through the goggles…

#### **Test 2**

**Q3.** Look at the room lights: what's their colour? Now look at the candle flame with and without the goggles. So what do you think you are "seeing"?

### **Test 3**

**Q4.** Watch the UV lamp (don'tstare into it!): what do you see? Do you think the visor is filtering UV? Test it with the UV reacting beads! If the beads DO NOT turn from white to coloured, then UV radiation is NOT transmitted!

3. Now connect the webcam on the desk to the PC and start Microsoft LifeCam program. The software allows you to take both videos and pictures. This camera has been adapted: the built in IR filter has been substituted with 6 sheets of blue filter plus 6 sheets of red filter (something similar to the welding goggles). However there's a difference:

**Q5.** How do you "see" things now? (*suggestions: watch the welding scalpel when you have just turned it off. BE CAREFUL NOT TO TOUCH IT! IT'S HOT!!!*) Is there still a mix of different reddish hues? Do you think the adapted webcam lets you see exactly the same frequencies as the goggles?

4. Go outside and look around at objects through both goggles and LifeCam: take significant pictures [or videos] and post them in a cartel on the PC with the name of your group.

**Q6.** How do you "see" leafy trees and bushes? How do you see the sky? And clouds? Why?

**Q7.** What does the different intensity of "white" in the images stand for? What does dark mean? And a very bright light?

**OUTPUT WANTED: Answer to Q1, ..., Q7 + at least 3 pictures [or videos] (choose the most meaningful and the most beautiful ones)**

pag. 1 Funded by EU under the Erasmus+ KA2 grant N° 2014-1-IT02-KA201-003604\_1. This work is licensed under a [Creative Commons Attribution-NonCommercial-ShareAlike 4.0 International License](http://creativecommons.org/licenses/by-nc-sa/4.0/)

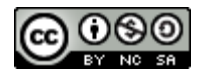

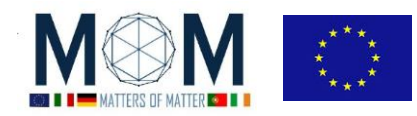

*Tools for Materials Science –Chall. 2 2*

# **Answer sheet GROUP N°\_\_\_\_\_\_\_\_\_\_\_**

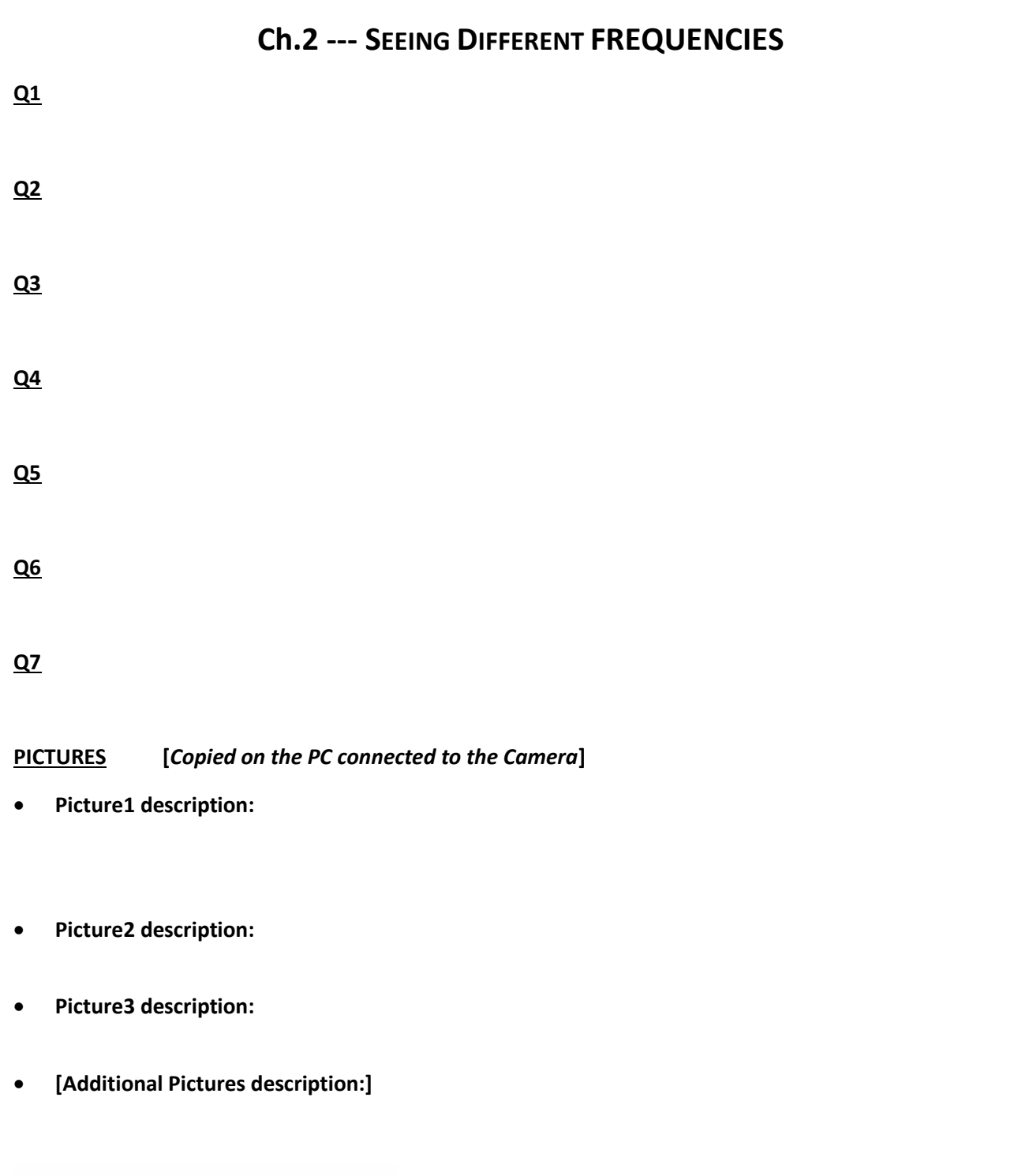

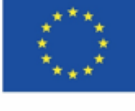

Co-funded by the Erasmus+ Programme of the European Union

This project has received funding from the European Union's Erasmus + Programme for Education under KA2 grant 2014-1-IT02-KA201-003604. The European Commission support for the production of these<br>didactical materials does not constitute an endorsement of the contents which reflects the views only of the authors, and the Commission cannot be held responsible for any use which may be made of the information contained therein.

cc

All MoM-Matters of Matter materials, this sheet included, belong to MoM Authors (www.mattersofmatter.eu) and are distributed under Creative Commons 4.0 not commercial share alike license as OER Open Educational Resources

pag. 2 Funded by EU under the Erasmus+ KA2 grant N° 2014-1-IT02-KA201-003604\_1. This work is licensed under a [Creative Commons Attribution-NonCommercial-ShareAlike 4.0 International License](http://creativecommons.org/licenses/by-nc-sa/4.0/)

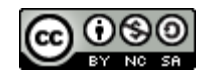